## Přístup na virtuální desktop mimo z vnější sítě FN Brno

## **Přístup pomocí webového prohlížeče (https://vdi.fnbrno.cz)**

- 1. V internetovém prohlížeči přrjdeme na stránku **https://vdi.fnbrno.cz**
- 2. Následně zvolíme pravou ikonu **View Horizon HTML access**

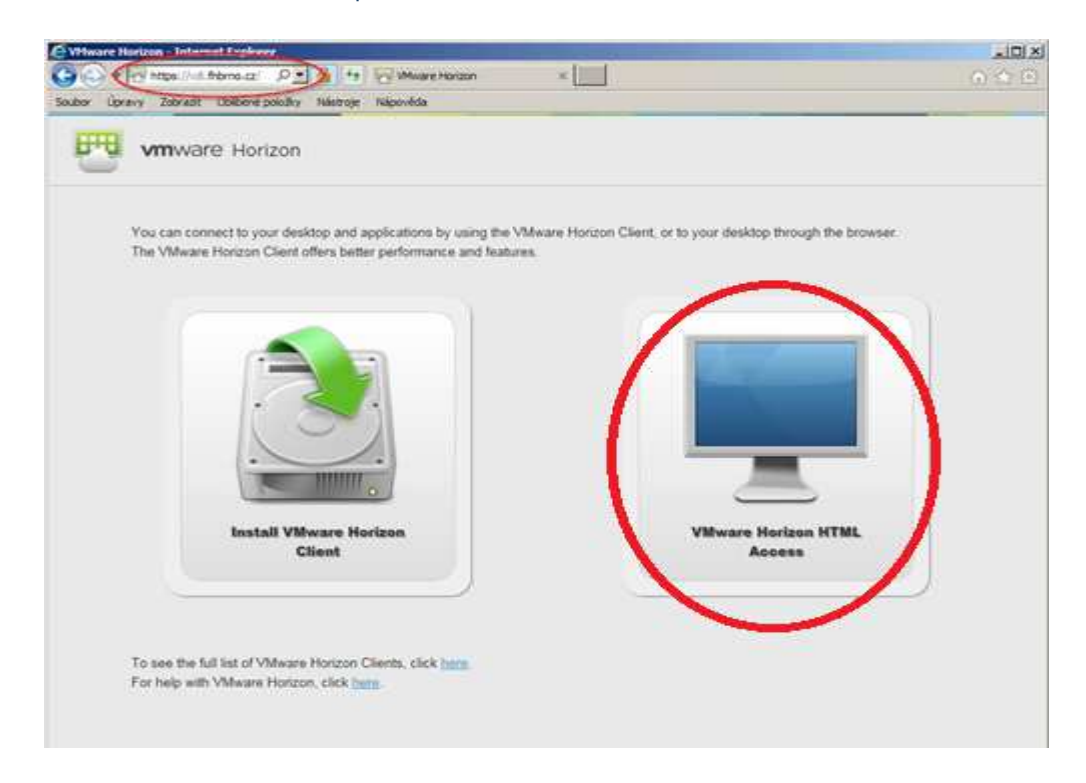

3. přihlásíme se svým osobním číslem a heslem (stejné jak do firemního PC)

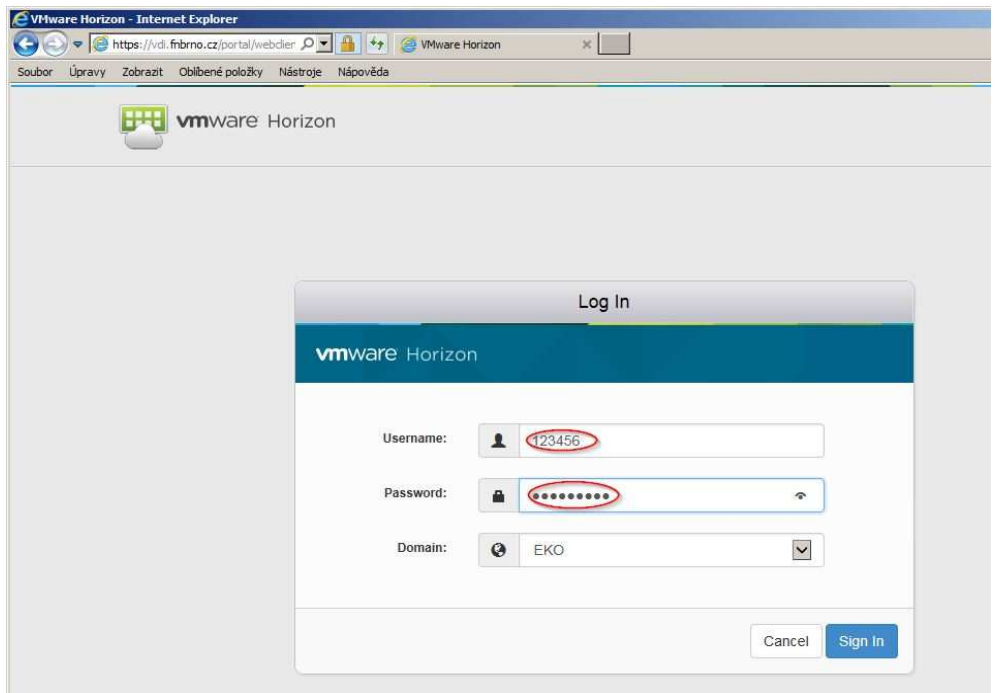

4. Klikněte na zobrazenou virtuální stanici.

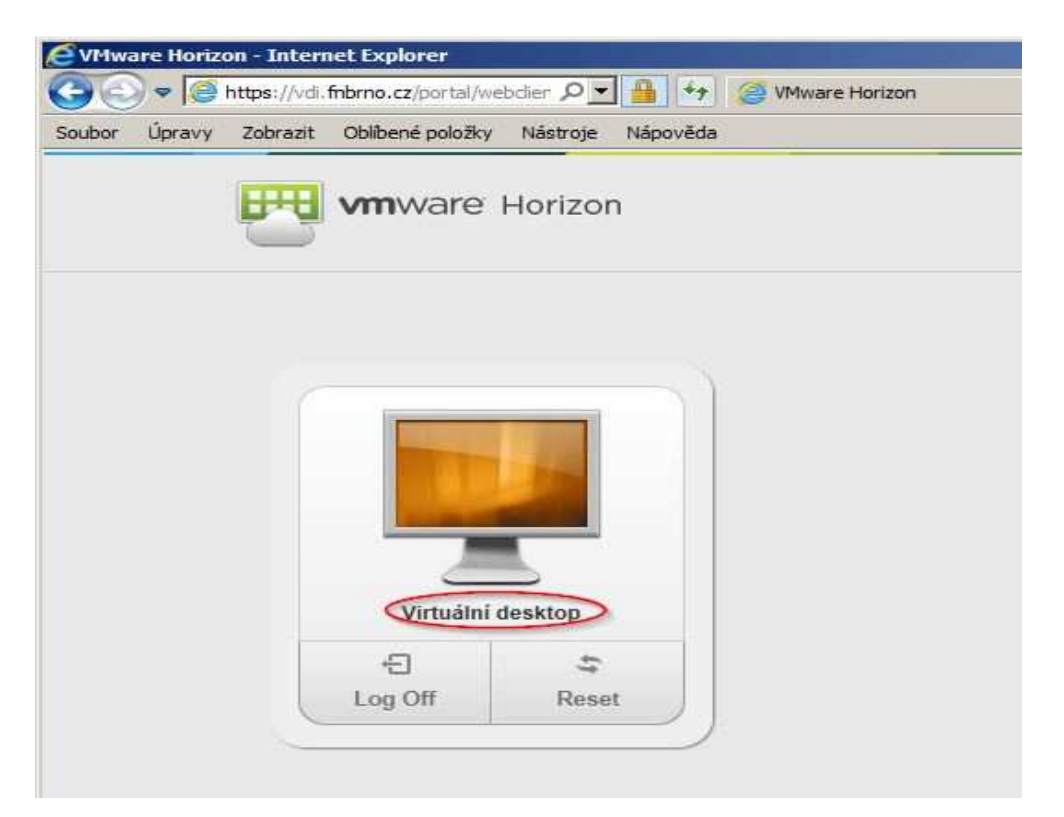